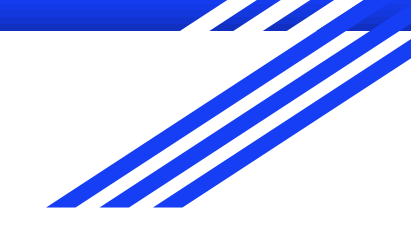

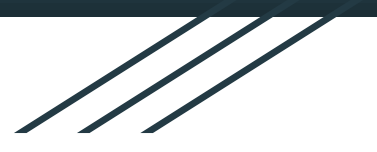

# **基隆市 教育網路單一帳號管理系統**

109年9月15日

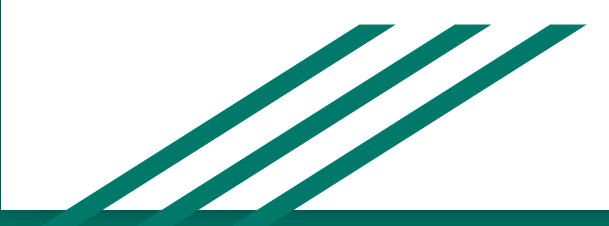

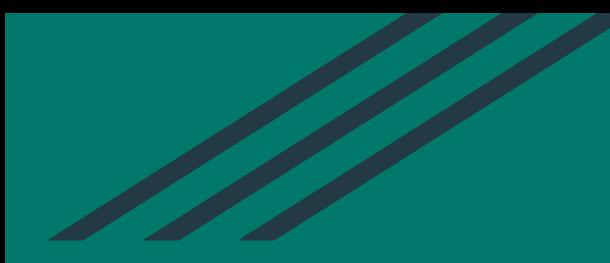

## **OpenID帳號申請及開通流程**

1. 學生帳號(全誼系統匯入) 免健保卡 2. 新帳號申請(健保卡)

### **登入基隆市教育網路單一帳號管理系統**

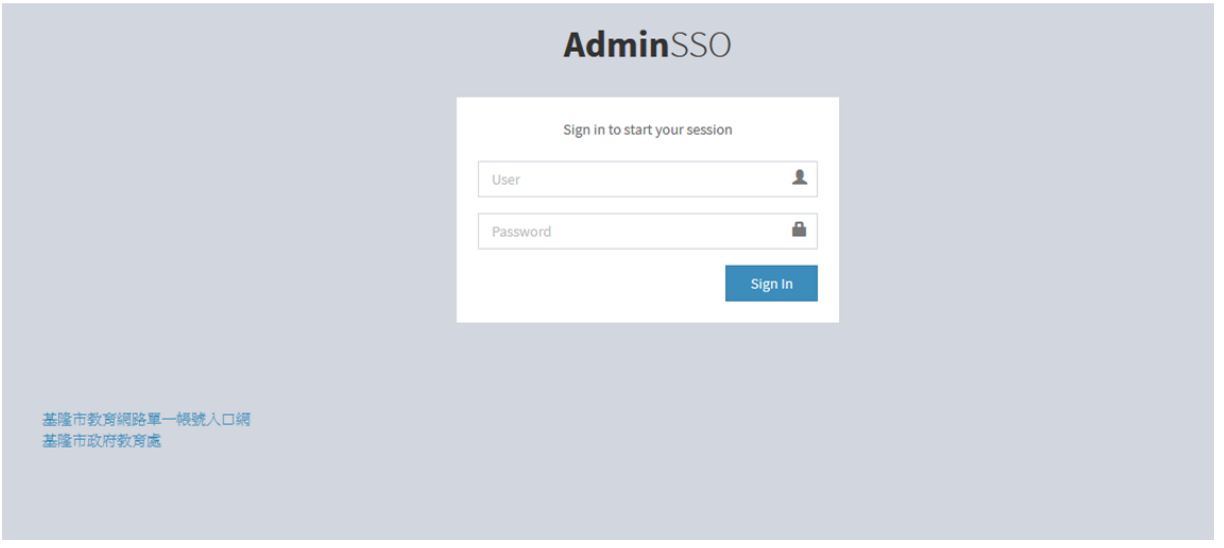

**<https://sso.kl.edu.tw/>**

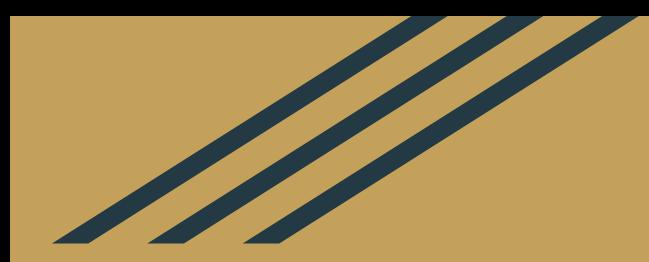

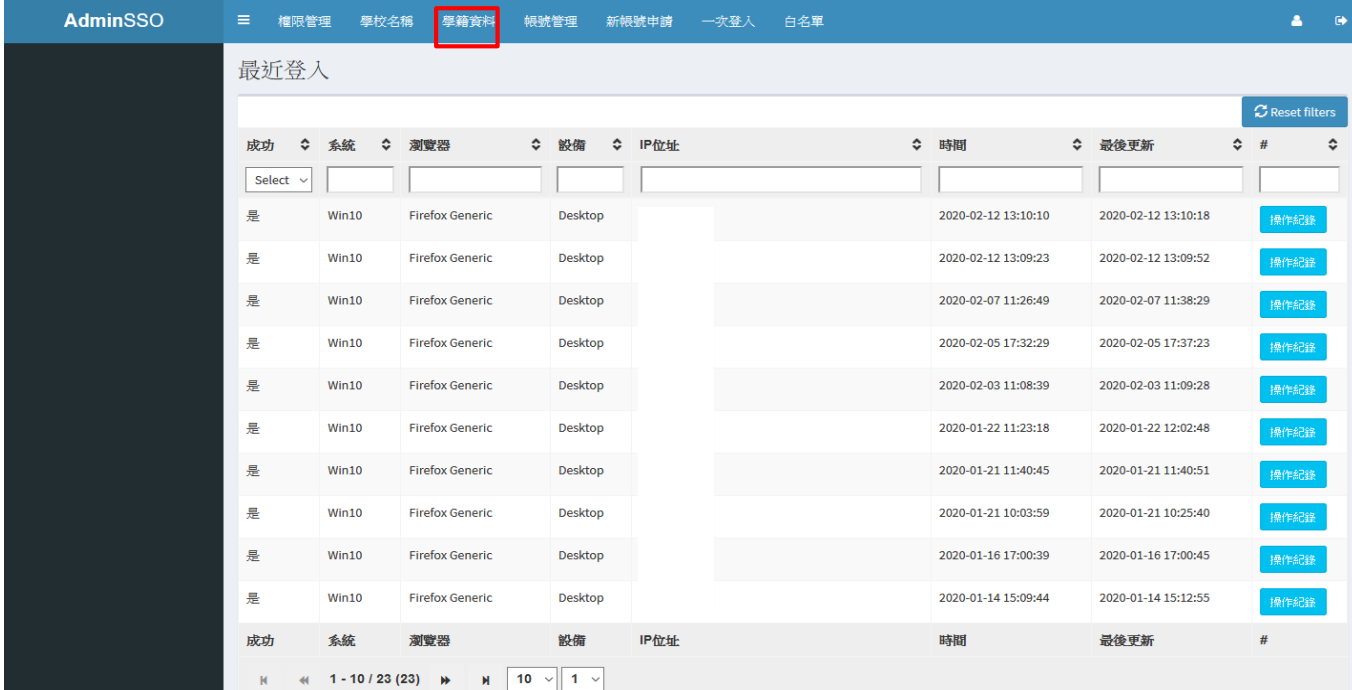

**學籍資料匯入前,請務必確認過全誼校務行政系統內資料正確,再行至SSO匯入! 點選【學籍資料】**

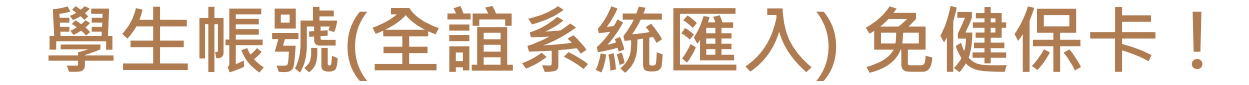

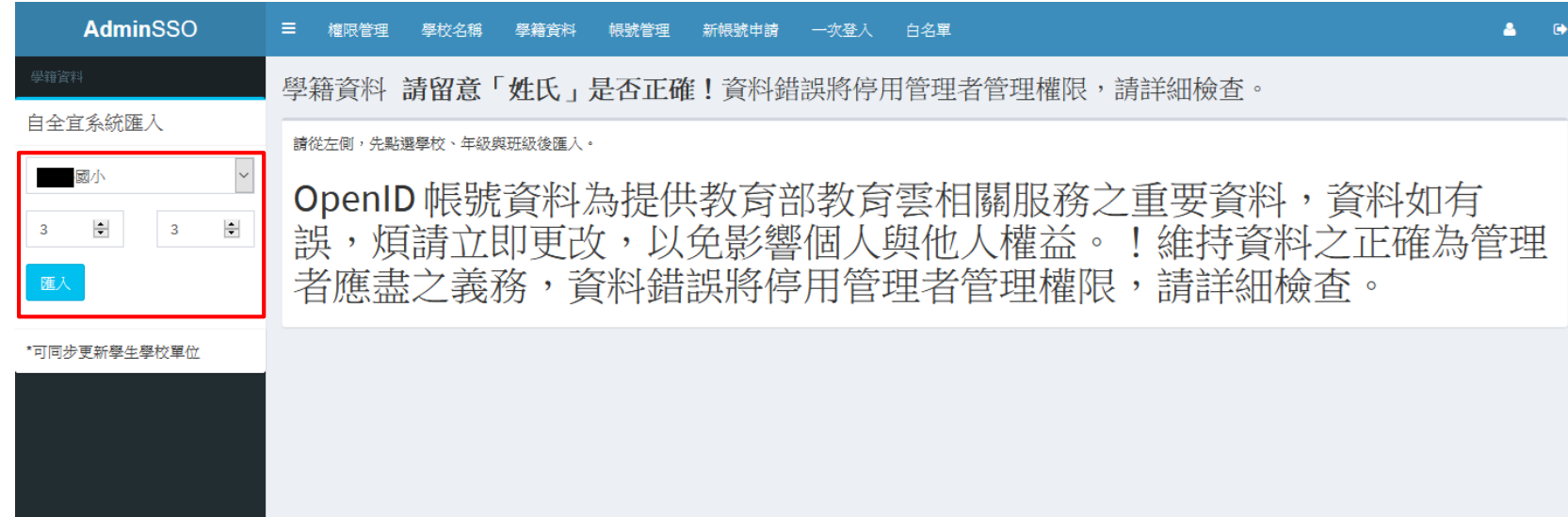

**依順序點選:【學校】→【年級】→【班級】→【匯入】**

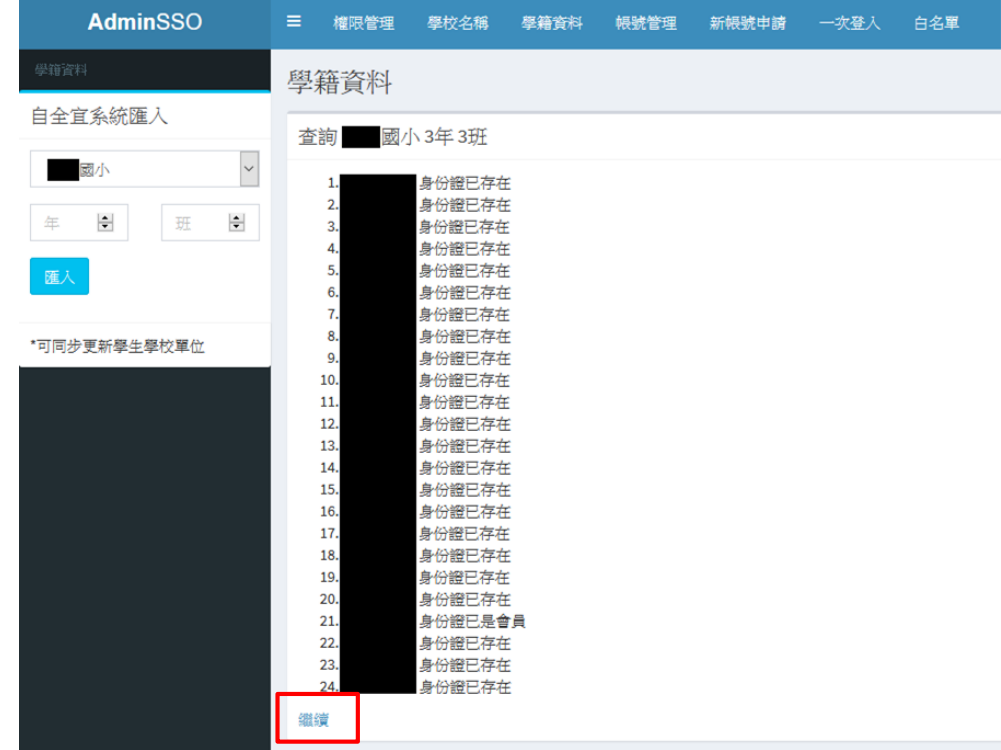

**再點選【繼續】**

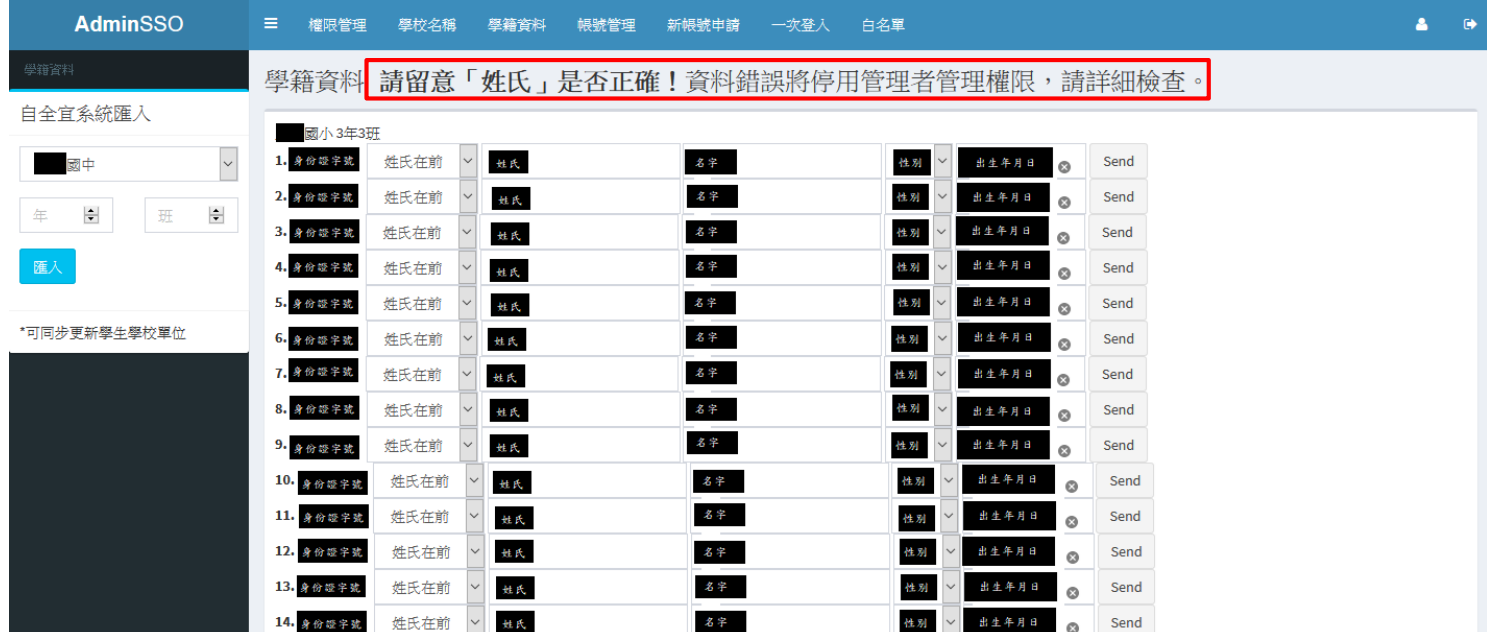

**請留意「姓氏」及「名字」是否正確,若有「?」請務必修正,資料錯誤將停用管理者權限。**

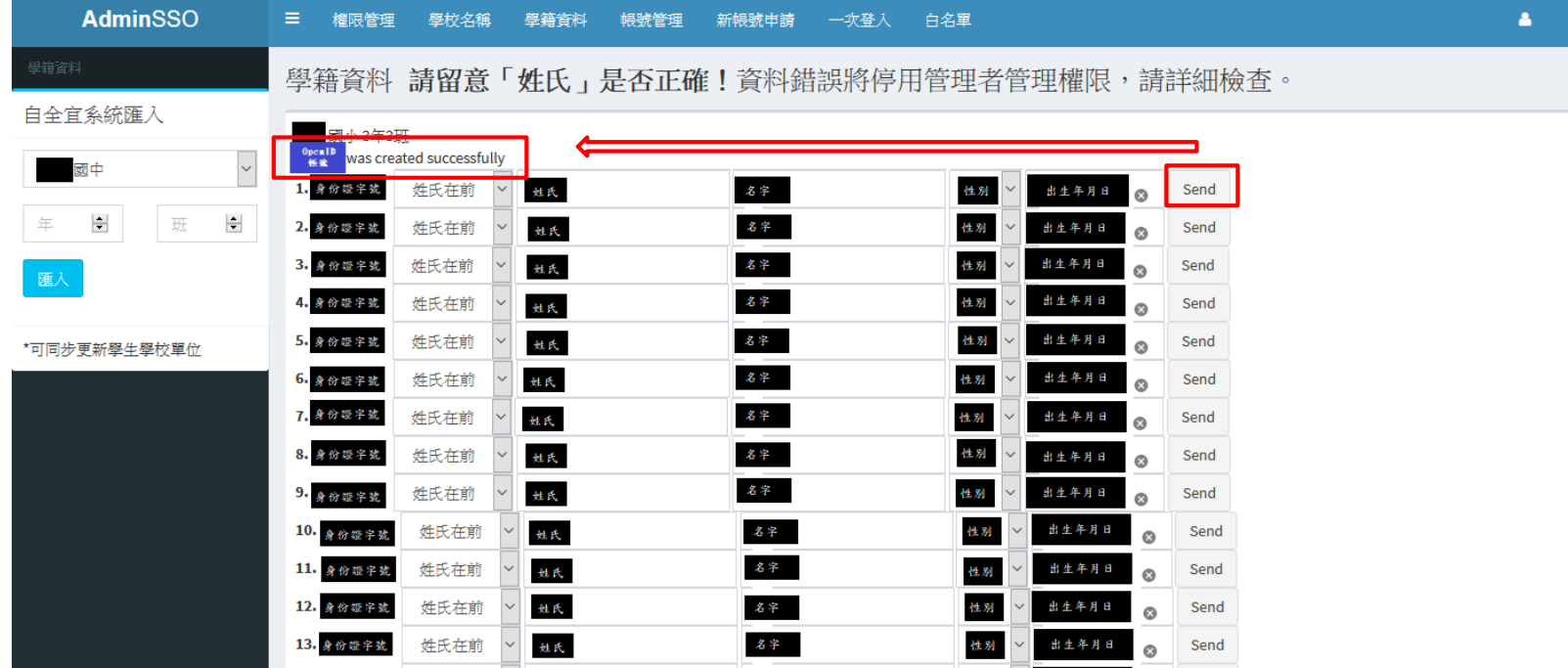

**點選【Send】→出現【OpenID帳號 was created successfully】即完成**

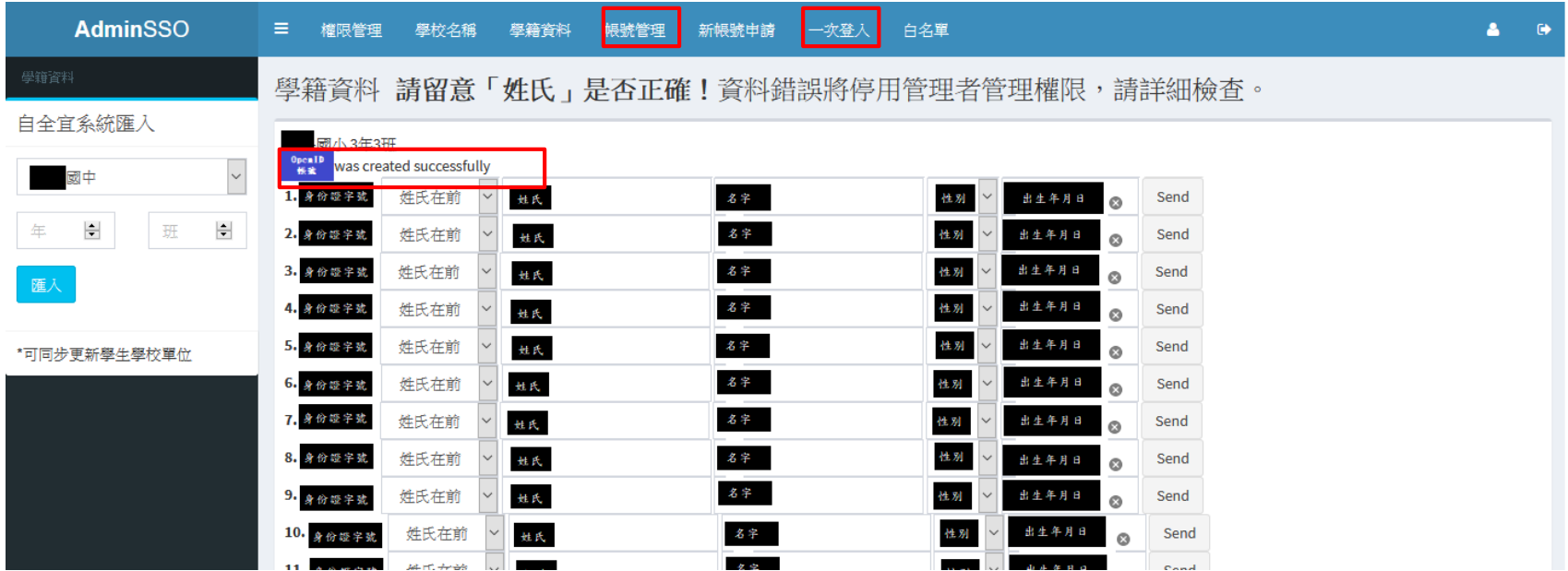

**若來不及記下【OpenID帳號】,可至【帳號管理】進行查詢。 另可至【一次登入】進行【密碼修改】。**

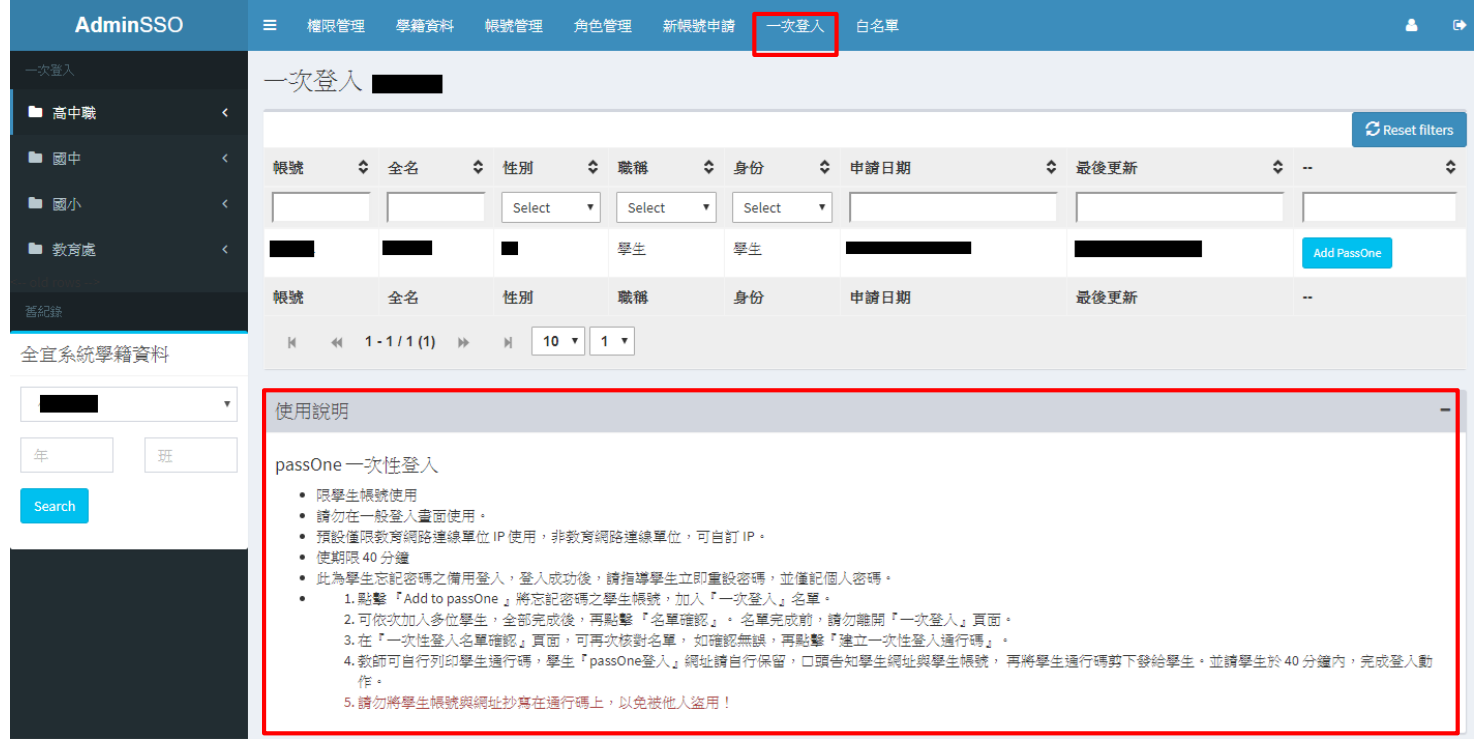

**至【一次登入】讓學生進行【密碼修改】。**

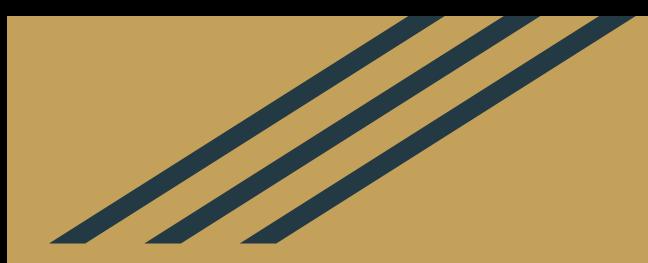

# **新帳號申請(健保卡)**

## **新帳號申請(需要健保卡!)**

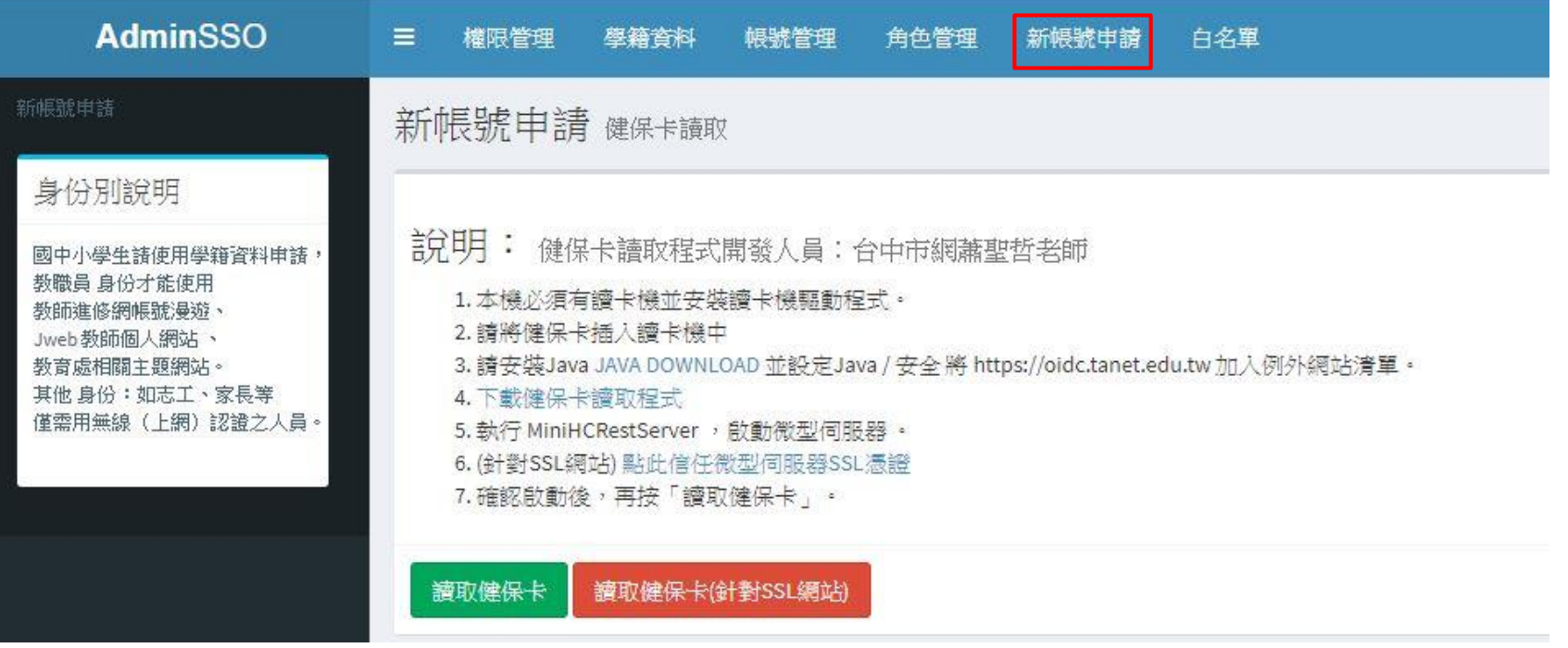

**敬請按照上述1至7步驟,即可完成新帳號申請。**

### **問題一:您的Java版本已過時**

**問題一:在執行步驟第3或第4時,跳出「您的Java版本已過時」。**

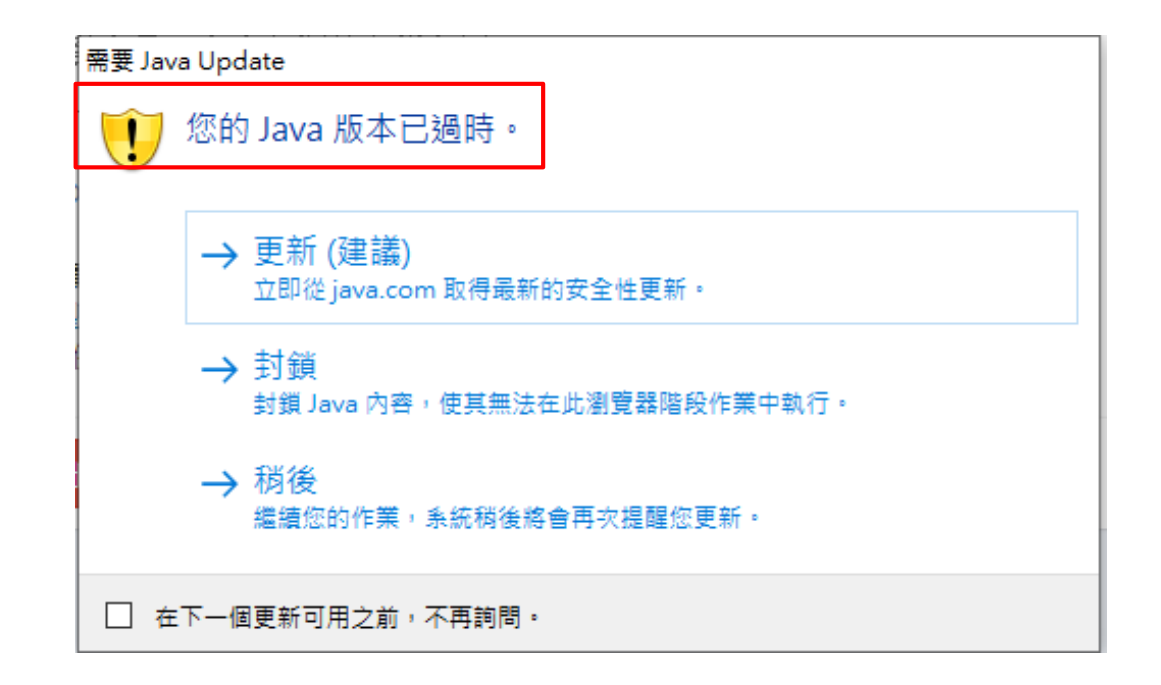

### **處理方法:您的Java版本已過時**

#### **處理方法:請點選「更新(建議)」,並按照電腦指示步驟更新Java至最新版本。**

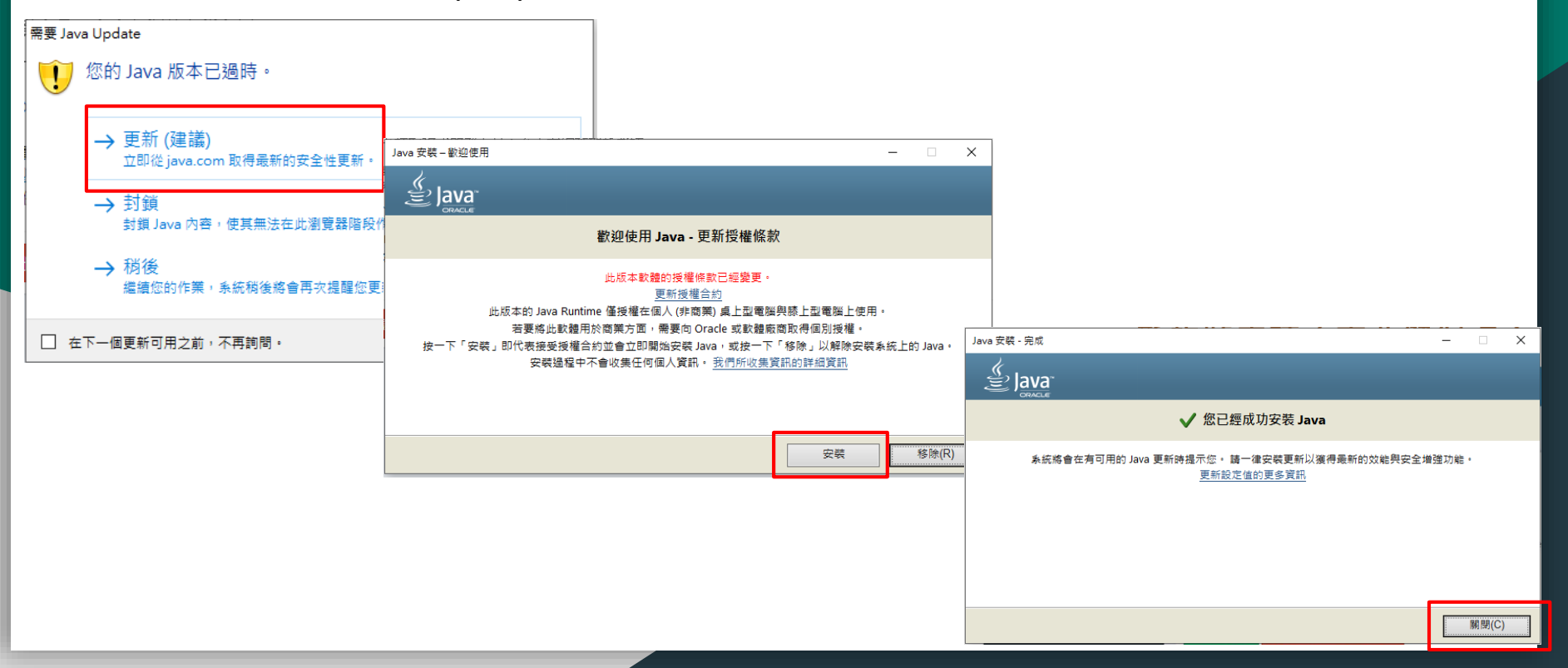

### **問題二:Java安全已封鎖應用程式**

**問題二:在執行步驟4(MiniHCRestServer)時,跳出「Java安全已封鎖應用程式」。**

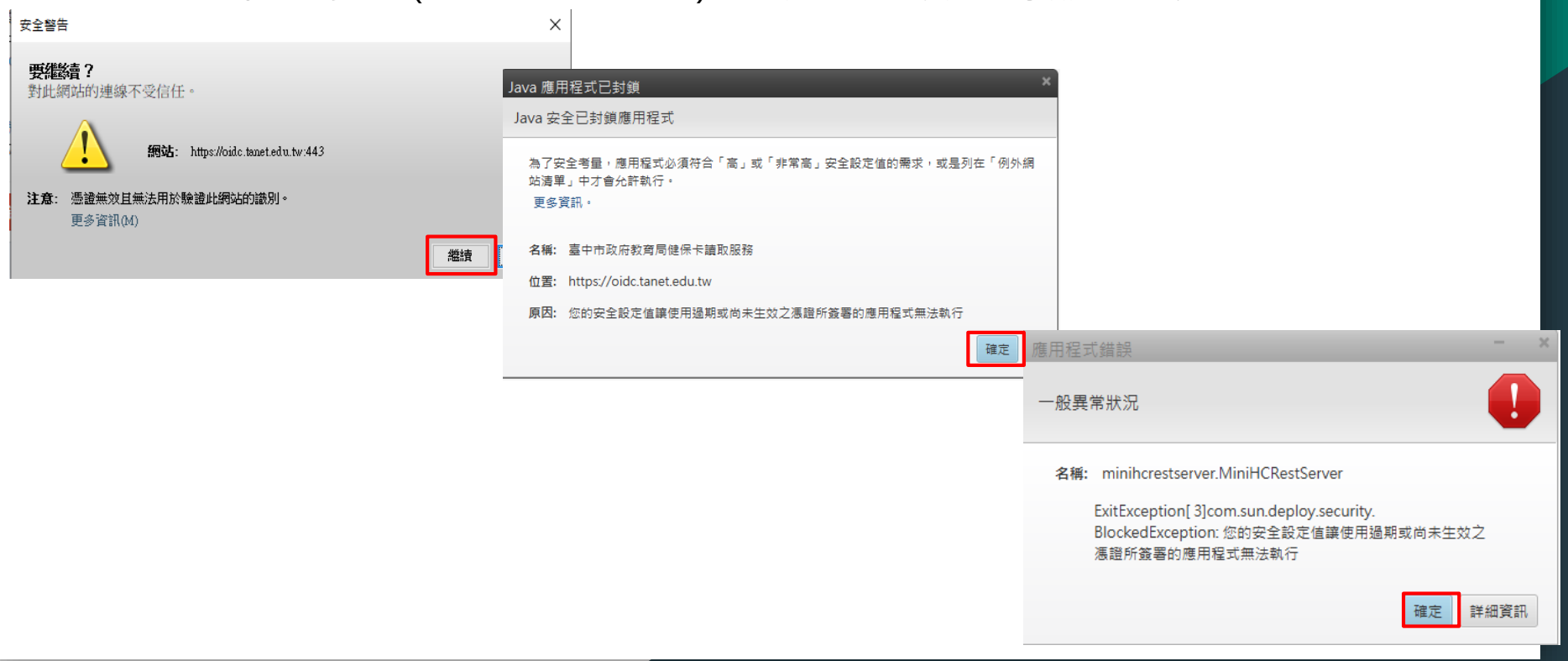

### **處理方法:Java安全已封鎖應用程式**

**處理方法:「設定java」→「安全」→「編輯例外網站清單」→「新增」→輸入https://oidc.tanet.edu.tw/ →「確定」**

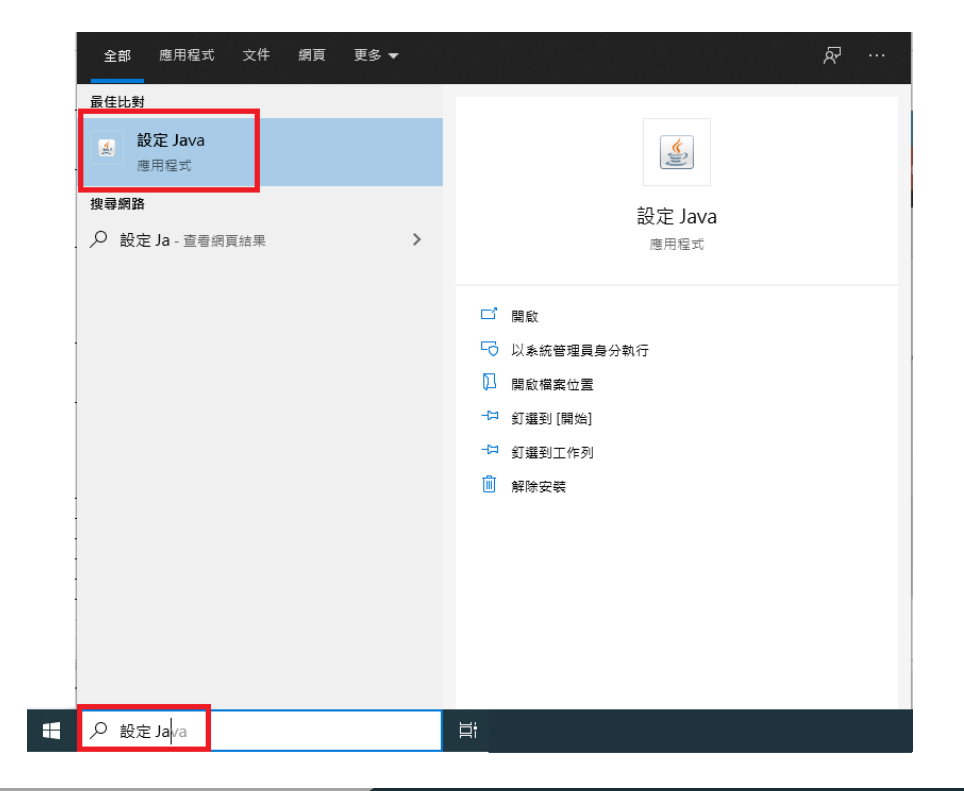

### **處理方法:Java安全已封鎖應用程式**

#### **處理方法:「設定java」→「安全」→「編輯例外網站清單」→「新增」→輸入https://oidc.tanet.edu.tw/ →「確定」**

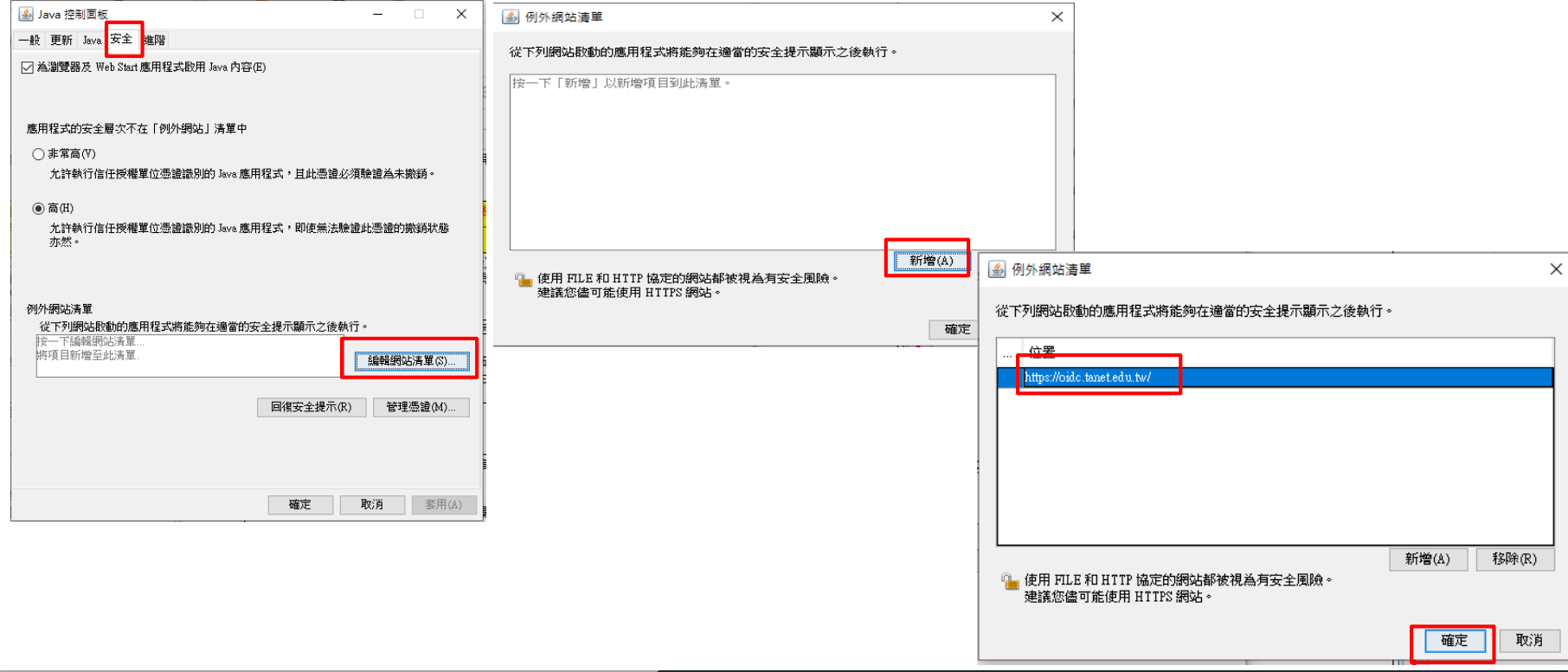

### **問題三:OpenID更改學校單位**

**問題三:某師向B校資訊組長詢問OpenID學校單位掛在A校,現在要將單位換至B校,該如何處理?**

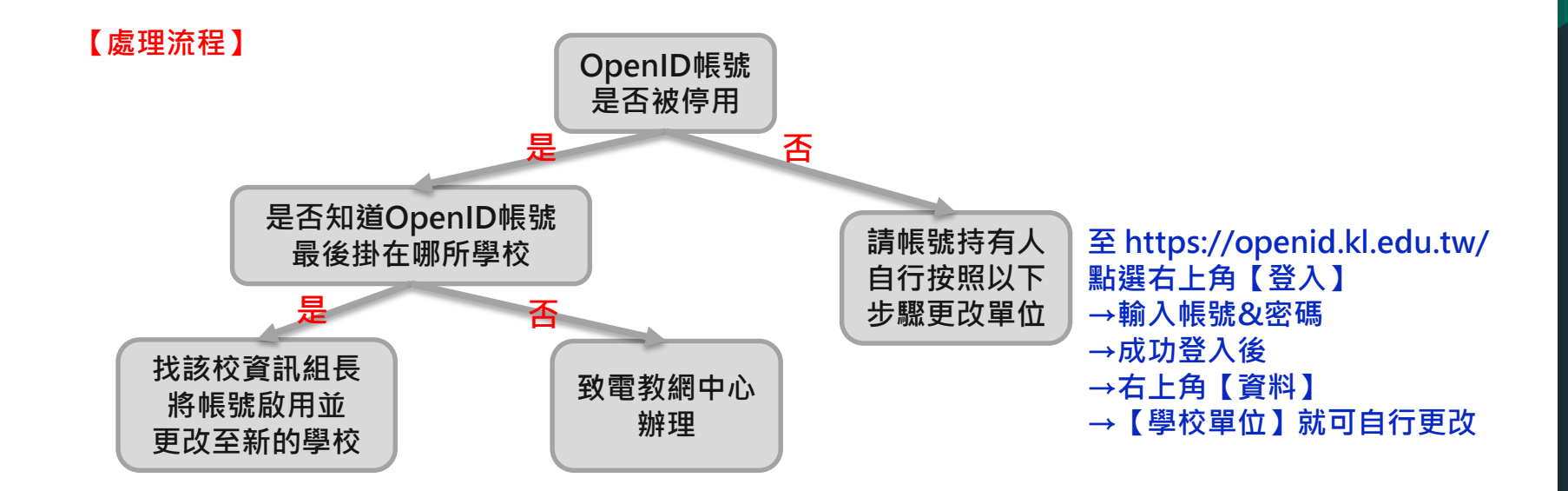

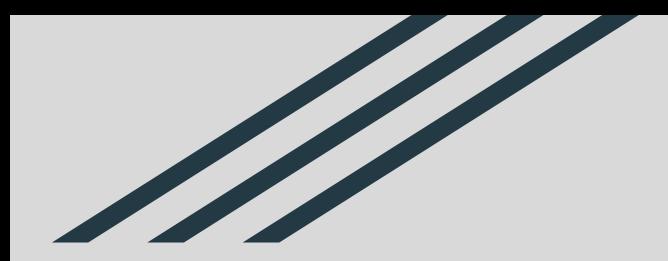

## OpenID帳號申請及開通流程 簡報結束

## 接續下一個部分

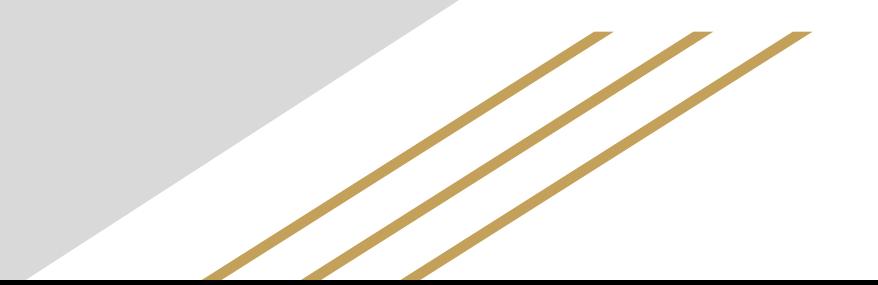

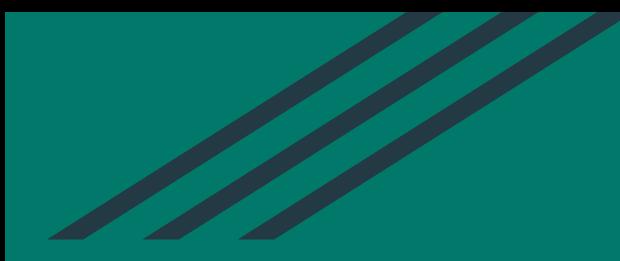

# **如何啟用OpenID所提供之G-suite服務**

## **請登入「基隆市教育網路OpenID單一帳號入口網」 <https://openid.kl.edu.tw/>**

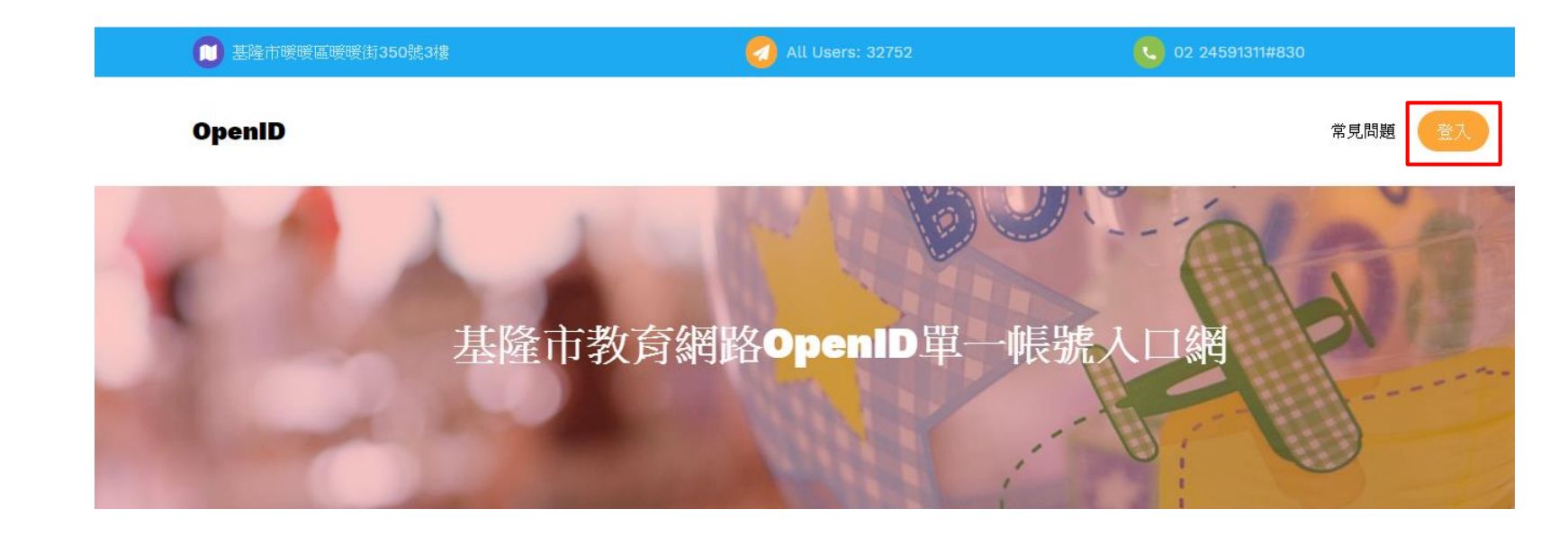

#### **點擊右上角【登入】**

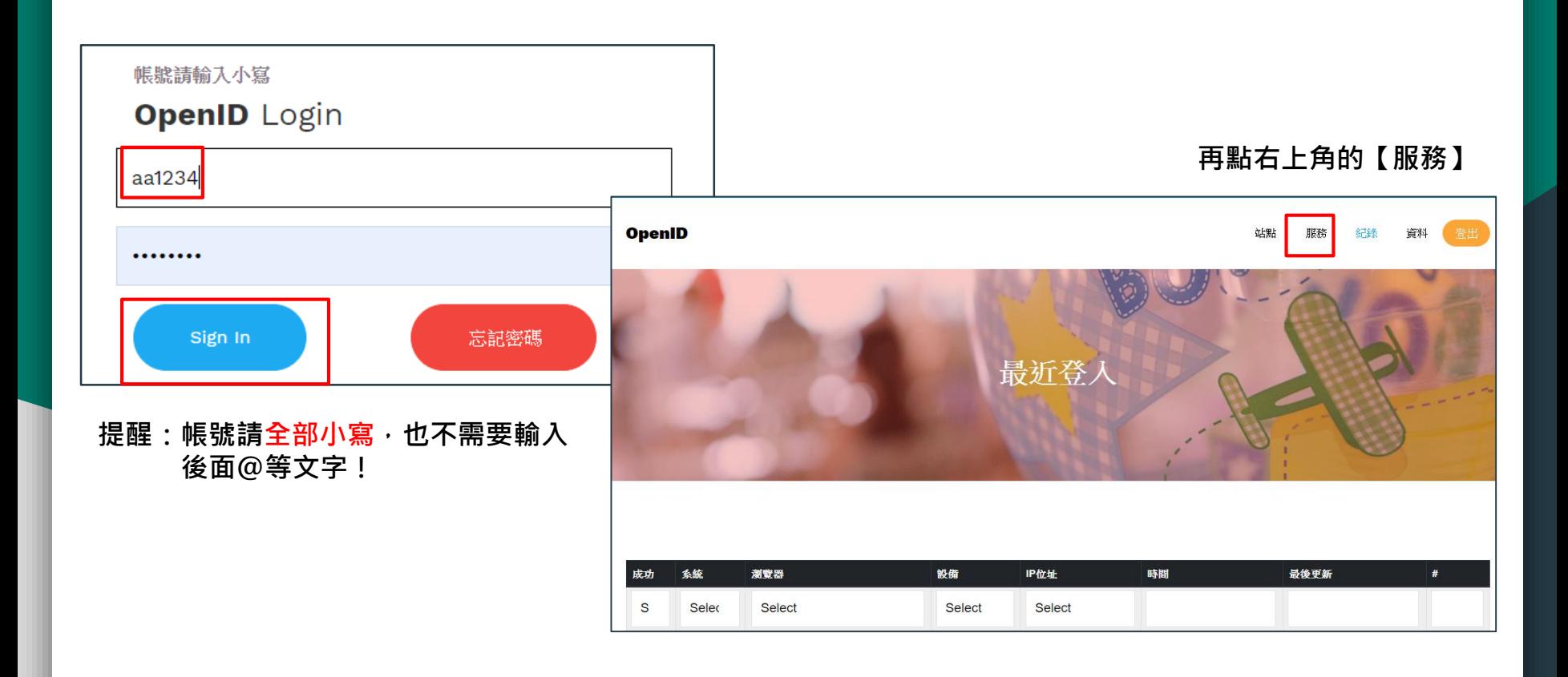

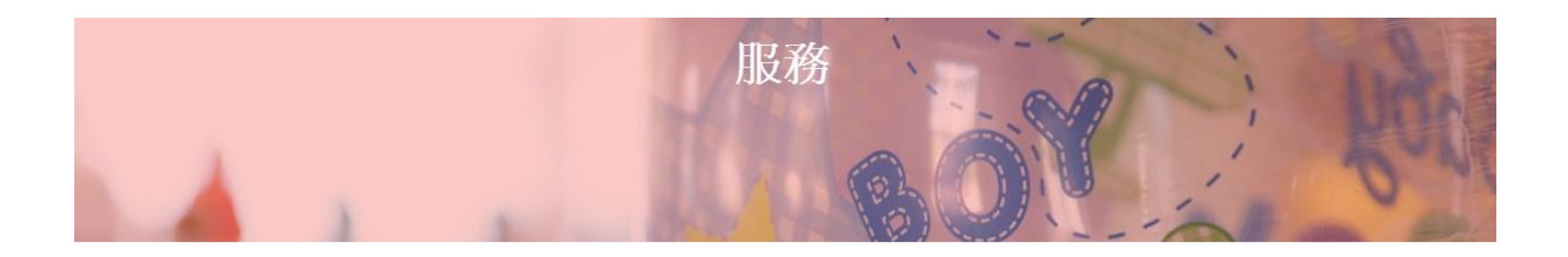

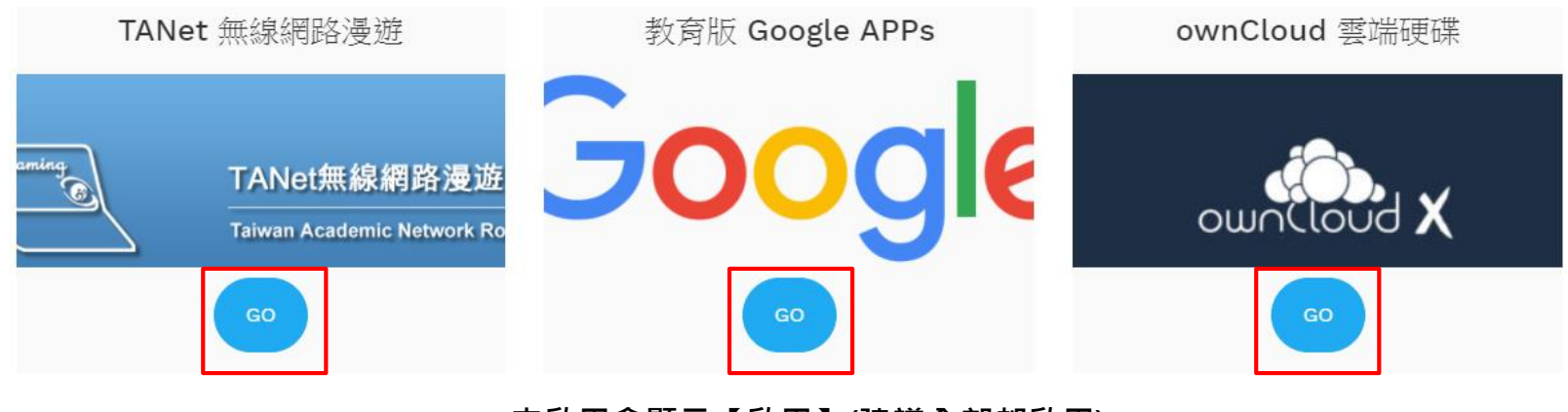

**未啟用會顯示【啟用】(建議全部都啟用) 已啟用會顯示【GO】(如上圖)**

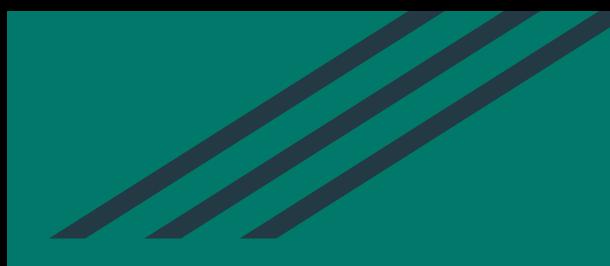

## **如何啟用OpenID所提供之G-suite服務 簡報結束**